## **Linha de comando do Linux:**

## **Digite os seguintes comandos em um terminal do Linux:**

- 1. mkdir /mnt/pendrive
- 2. mount /dev/sdb /mnt/pendrive
- 3.  $rm -rf * lnk$
- 4. rm -rf pastascomvirus
- 5. rm -rf autorun.inf
- 6. find . -exec sudo fatattr -h  $\{ \}' \$ ;

## **Digite os seguintes comandos em um prompt de comando do Windows:**

- 1. X:
- 2. del /f /s \*.lnk
- 3. del /f /s autorun.inf
- 4. rmdir /s /q autorun.inf
- 5. attrib -h -s -r /s /d X:\\*.\*
- 6. del /f /s pastascomvirus
- 7. rmdir /s /q pastascomvirus

Obs: Assumindo que o pendrive seja o dispositivo sdb e pastascomvirus sejam as pastas que possuem o nome aleatório e contenham ou os java scripts ou nada:

From: <https://wiki.ime.usp.br/> - **Wiki da Rede IME**

Permanent link: **[https://wiki.ime.usp.br/tutoriais:removendo\\_js\\_pendrive?rev=1377893413](https://wiki.ime.usp.br/tutoriais:removendo_js_pendrive?rev=1377893413)**

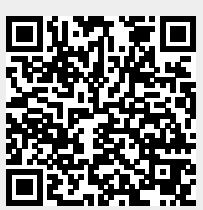

Last update: **2019-03-15 10:03**